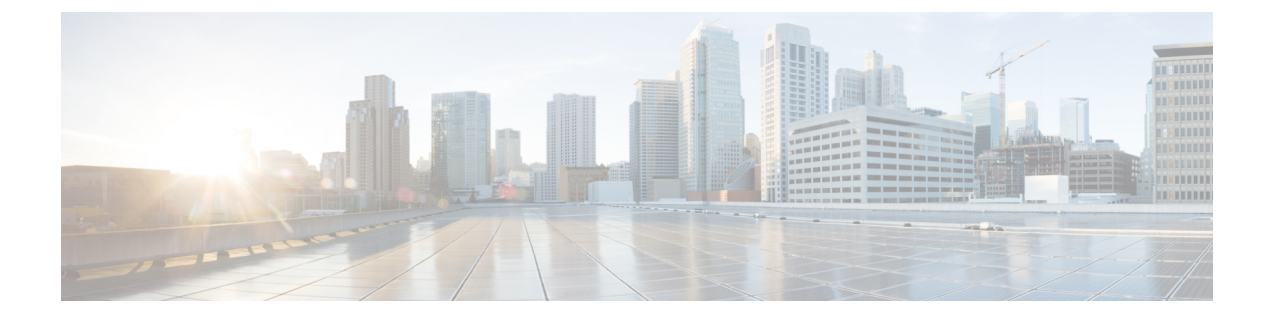

## ソフトウェアのインストール

バージョン 7.4 にアップグレードできない場合、またはアップグレードしたくない場合は、ソ フトウェアを新しくインストールできます。これは再イメージ化とも呼ばれます。

- 設置に関するガイドライン (1 ページ)
- 設置ガイド (5 ページ)

## 設置に関するガイドライン

以下のガイドラインにより再イメージ化の一般的な問題を防ぐことができますが、包括的な解 決策ではありません。詳細なチェックリストと手順については、該当するインストールガイド を参照してください。

#### **Cisco Secure Firewall 3100** バージョン **7.3** 以降への再イメージ化

## 再イメージ化の影響。

バージョン 7.3 では、次のように、SecureFirewall 3100 の Threat Defense のインストールおよび アップグレードパッケージを組み合わせました。

- バージョン 7.1 ~ 7.2 インストールパッケージ:isco-ftd-fp3k.*version*.SPA
- バージョン 7.1 ~ 7.2 アップグレードパッケージ: Cisco\_FTD\_SSP\_FP3K\_Upgrade-*version*-*build*.sh.REL.tar
- バージョン7.3以降の統合パッケージ:Cisco\_FTD\_SSP\_FP3K\_Upgrade-*version*-*build*.sh.REL.tar

ThreatDefenseは問題なくアップグレードできますが、古いThreatDefenseおよびASAバージョ ンからThreatDefenseバージョン7.3以上に直接再イメージ化することはできません。これは、 新しいイメージタイプに必要なROMMONアップデートが原因です。これらの古いバージョン から再イメージ化するには、古いROMMONでサポートされているだけでなく新しいROMMON への更新も行う、ASA9.19以上を「通過」する必要があります。個別のROMMONアップデー タはありません。

Threat Defense バージョン 7.3 以上にするには、次のオプションがあります。

• Threat Defense バージョン 7.1 または 7.2 からのアップグレード — 通常のアップグレード プロセスを使用します。

該当する[アップグレードガイドを](https://www.cisco.com/c/en/us/support/security/firepower-ngfw/products-installation-guides-list.html)参照してください。

• Threat Defense バージョン 7.1 または 7.2 からの再イメージ化 — 最初に ASA 9.19 以上に再 イメージ化してから、Threat Defense バージョン 7.3 以上に再イメージ化します。

『Cisco Secure Firewall ASA および Secure Firewall Threat Defense [再イメージ化ガイド』](https://www.cisco.com/c/en/us/td/docs/security/firepower/quick_start/reimage/asa-ftd-reimage.html)の 「*Threat Defense*→*ASA: Firepower 1000, 2100; Secure Firewall 3100*」、次に「*ASA*→*Threat Defense: Firepower 1000, 2100 Appliance Mode; Secure Firewall 3100*」を参照してください。

• ASA 9.17 または 9.18 からの再イメージ化 — 最初に ASA 9.19 以上にアップグレードして から、Threat Defense バージョン 7.3 以上に再イメージ化します。

『CiscoSecureFirewall ASA [アップグレードガイド』](https://www.cisco.com/c/en/us/td/docs/security/asa/upgrade/asa-upgrade.html)を参照し、次に『[CiscoSecureFirewall](https://www.cisco.com/c/en/us/td/docs/security/firepower/quick_start/reimage/asa-ftd-reimage.html) ASA および Secure Firewall Threat Defense [再イメージ化ガイド](https://www.cisco.com/c/en/us/td/docs/security/firepower/quick_start/reimage/asa-ftd-reimage.html)』の「*ASA*→*Threat Defense: Firepower 1000, 2100 Appliance Mode; Secure Firewall 3100*」を参照してください。

• Threat Defense バージョン 7.3 以上からの再イメージ化 — 通常の再イメージ化プロセスを 使用します。

『Cisco FXOS [トラブルシューティング](https://www.cisco.com/c/en/us/td/docs/security/firepower/2100/troubleshoot_fxos/b_2100_CLI_Troubleshoot.html) ガイド(Firepower Threat Defense を実行している Firepower [1000/2100](https://www.cisco.com/c/en/us/td/docs/security/firepower/2100/troubleshoot_fxos/b_2100_CLI_Troubleshoot.html) および Cisco Secure Firewall 3100/4200 向け)』の「*Reimage the System with a New Software Version*」を参照してください。

### バックアップ

再イメージ化の前に、安全なリモートロケーションにバックアップし、正常に転送されたこと を確認することを強く推奨します。再イメージ化によって、システムパスワードを含むほとん どの設定が工場出荷時の初期状態に戻ります。アプライアンスに残っているすべてのバック アップが削除されます。

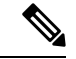

アップグレードを不要にするため再イメージ化したい場合、バージョンの制約によっては、 バックアップを使用して古い設定をインポートすることはできません。設定は手動で再作成す る必要があります。 (注)

#### アプライアンス アクセス

アプライアンスに物理的にアクセスできない場合、現在のメジャーリリースまたはメンテナン スリリースへの再イメージ化によって管理ネットワークの設定を維持できます。これにより、 再イメージ化した後、アプライアンスに接続して、初期設定を実行できます。ネットワーク設 定を削除する場合や以前のリリースに再イメージ化する場合は、アプライアンスに物理的にア クセスできる必要があります。Lights-Out 管理(LOM)を使用することはできません。

デバイスに関して、ユーザーの位置からのトラフィックがデバイスの管理インターフェイスに アクセスするためにデバイス自体を通過する必要がないことを確認してください。Management Center の展開では、デバイスを経由せずに Management Center 管理インターフェイスにアクセ スできる必要もあります。

#### **Smart Software Manager** からの登録解除

アプライアンスまたはスイッチデバイス管理のイメージを再作成する前に、CiscoSmartSoftware Manager(CSSM) での登録解除が必要になる場合があります。これは、再登録を妨げる可能 性のある孤立した権限付与の発生を避けるためです。

登録を解除すると、仮想アカウントからアプライアンスが削除され、クラウドおよびクラウド サービスからアプライアンスが登録解除され、関連付けられたライセンスが解放されるため、 ライセンスを再割り当てできるようになります。アプライアンスを登録解除すると、適用モー ドになります。アプライアンスの現在の設定とポリシーはそのまま機能しますが、変更を加え たり展開したりすることはできません。

バックアップから復元する予定がある場合は、再イメージ化の前に登録を解除しないでくださ い。また、Management Center からデバイスを削除しないでください。代わりに、バックアッ プを実行した後に行われたライセンス変更を手動で元に戻します。復元が完了したら、ライセ ンスを再設定します。ライセンスの競合や孤立した権限付与に気付いた場合は、Cisco TAC に お問い合わせください。

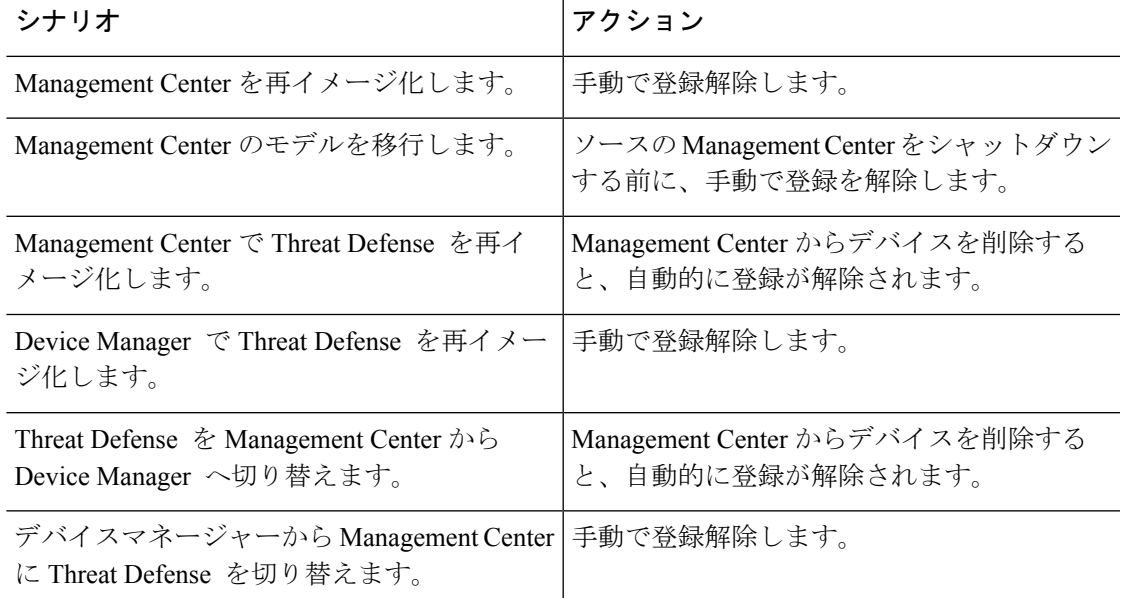

表 **<sup>1</sup> : CSSM** からの登録解除シナリオ(バックアップから復元しない)

### **Management Center** からのデバイスの削除

Management Center の展開で再イメージ化されたアプライアンスを手動で設定する予定がある 場合は、再イメージ化する前に、Management Center からデバイスを削除します。バックアッ プからの復元を予定している場合は、これを行う必要はありません。

表 **<sup>2</sup> : Management Center** からデバイスを削除するシナリオ(バックアップから復元しない)

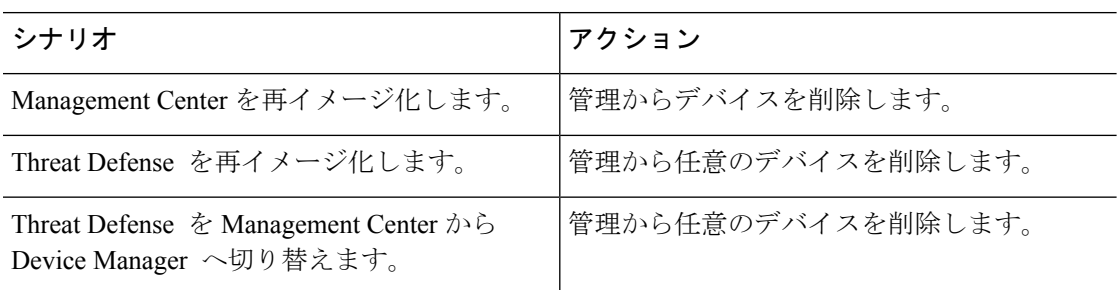

## **FXOS** をダウングレードするための **Threat Defense** ハードウェアの完全な再イメージ化

FXOS オペレーティングシステムを使用する Threat Defense ハードウェアモデルの場合、以前 のソフトウェアバージョンに再イメージ化するには、FXOSがソフトウェアにバンドルされて いるか、個別にアップグレードされているかに関係なく、完全な再イメージ化が必要になる場 合があります。

表 **3 :** 完全な再イメージ化のシナリオ

| モデル                                                                                                    | 詳細                                                                                                    |
|----------------------------------------------------------------------------------------------------|----------------------------------------------------------------------------------------------------|
| Firepower 1000 $\dot{\triangledown}$ J $-$<br>ズ<br>Firepower 2100 $\dot{\triangledown}$ $\mathcal{Y}$ $\rightarrow$<br>ズ<br>Secure Firewall 3100 $\dot{\vee}$<br>リーズ<br>Cisco Secure Firewall<br>4200 シリーズ | erase configuration メソッドを使用してイメージを再作成すると、<br>FXOS がソフトウェアとともにダウングレードされない場合がありま<br>す。この場合、特にハイアベイラビリティ展開では、障害が発生す<br>る可能性があります。これらのデバイスの完全な再イメージ化を実行<br>することを推奨します。<br>Secure Firewall 3100/4200 の場合は、再イメージ化によってデバイスが<br>アプライアンスモードになります。マルチインスタンスモードを使用<br>していた場合は、再度有効にする必要があります。                                                               |
| Firepower 4100/9300                                                                                                    | Threat Defense を復元しても FXOS はダウングレードされません。<br>Firepower 4100/9300 の場合、Threat Defense のメジャーバージョンに<br>は特別に認定および推奨されている付随のFXOSバージョンがありま<br>す。Threat Defense の以前のバージョンに戻った後、推奨されていな<br>いバージョンのFXOS (新しすぎる) を実行している可能性がありま<br>す。<br>新しいバージョンの FXOS は旧バージョンの Threat Defense と下位互<br>換性がありますが、シスコでは推奨の組み合わせについて拡張テスト<br>を実施しています。FXOSを手動ではダウングレードできないため、 |
|                                                                                                    | このような状況下で推奨の組み合わせを稼働するには、完全な再イ<br>メージ化が必要になります。                                                                                                    |

# 設置ガイド

 $\mathbf I$ 

## 表 **<sup>4</sup> :** 設置ガイド

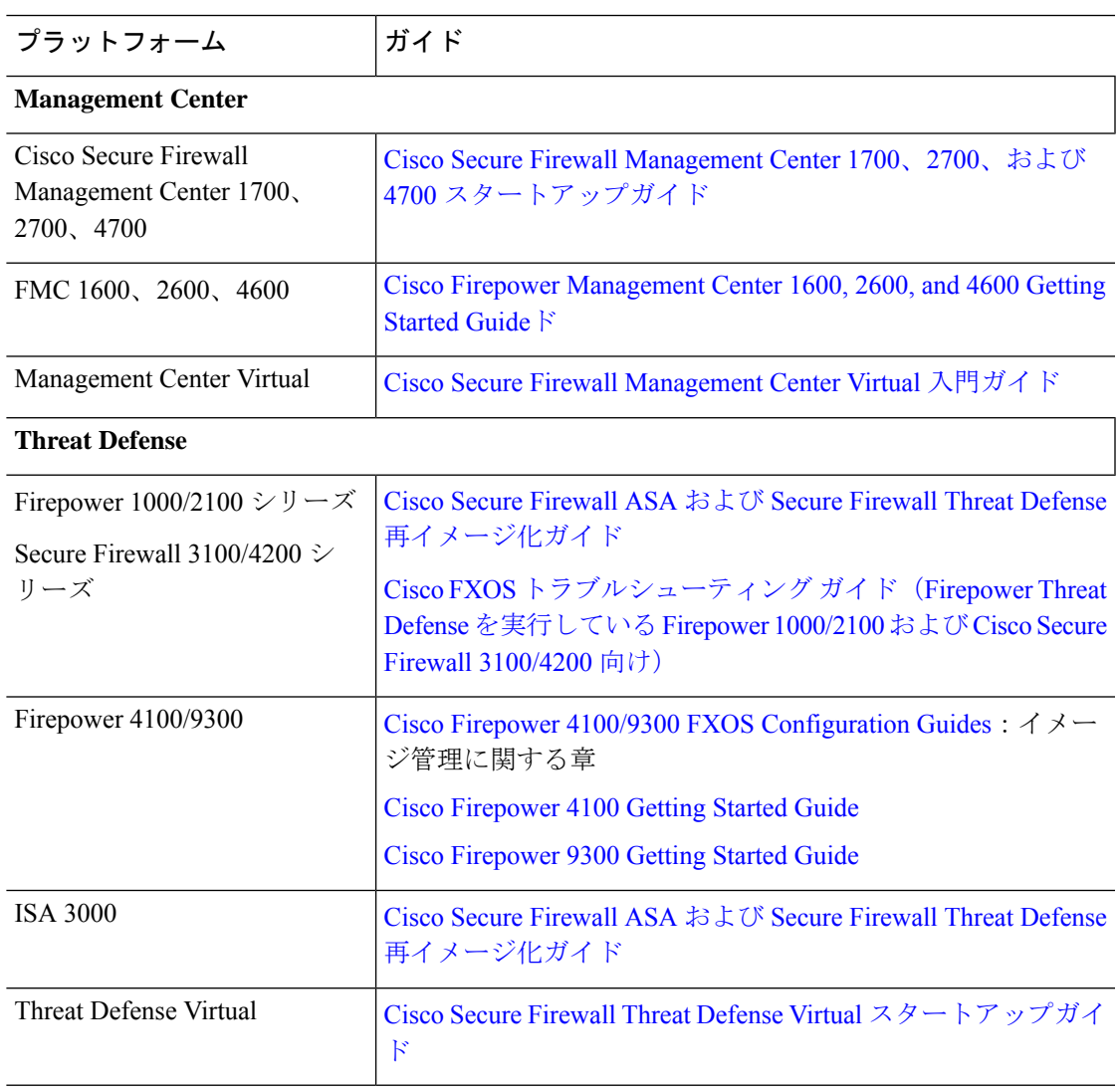

I

翻訳について

このドキュメントは、米国シスコ発行ドキュメントの参考和訳です。リンク情報につきましては 、日本語版掲載時点で、英語版にアップデートがあり、リンク先のページが移動/変更されている 場合がありますことをご了承ください。あくまでも参考和訳となりますので、正式な内容につい ては米国サイトのドキュメントを参照ください。